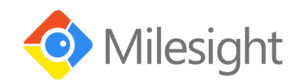

# **Kom godt i gang med Milesight Videoovervågning fra SecPro Sikring A/S**

Hej montør, tekniker eller bare dig der skal i gang med at montere og tilslutte Milesight videoovervågning. For at give dig den bedste oplevelse af systemet kommer vi her med nogle gode råd, tips og tricks så du kommer nemmest i gang med MS.

På siden support.milesight.dk kan du hente manualer, software, firmware, datablade osv. til alle Milesight produkterne.

Du kan få brug for følgende stykker software til din opsætning:

# **Smart Tools (Windows og Mac)**

- Søge og give IP-adresser
- Opdatere Firmware i udstyr
- Lave grund-indstillinger på kameraerne
- Der kan kopieres IP-adresser og indstillinger ud til mange enheder på én gang -> Spar tid.

### **CMS (Windows og Mac)**

- Opsætning af NVR
- Live View
- Playback
- Samle flere maskiner i et stykke software.

#### **M-sight pro**

- App til tablets (iPad og Android)
- App til smartphone (iPhone og Android)

#### **Webbrowser**

• Kan køre i alle – dog anbefales Internet Explorer, hvor du installerer active-x object for at få alle funktioner med.

### **Standard IP, brugernavne mm.**

- Kamera: 192.168.5.190, brugernavn "admin" og "ms1234". Hvis du ikke selv skal aktivere kamera ved opstart
- NVR: 192.168.5.200, brugernavn er "admin" og password angiver du selv ved opstart
- CMS: Lokalbruger til programmet er "admin" og koden er "password"

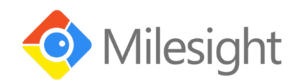

# **Opstart af system**

# **START ALTID MED AT OPDATERE ALLE ENHEDER TIL NYESTE FIRMWARE**

- 1) Tilslut kameraerne til optageren eller PoE-switch med patchkabler
- 2) Tænd for optageren
- 3) En guide på den lokale monitor vil hjælpe dig igennem følgende punkter:
	- a. Oprette password til optager
	- b. Netværksadgang (DHCP eller statisk)
	- c. Formatering af harddisk
	- d. Tilføjelse af kamera (som tildeler korrekte IP-adresser)
	- e. Skema for optagelse

Ved opstart af nyt system kan man bruge lokal menu på NVR med monitor på, *Milesight CMS* & *Smart Tools* eller webbrowser.

Til mindre systemer, hvor NVR med indbygget PoE switch bruges, er det nemmest og hurtigst at bruge lokal menu på NVR sammen med en monitor.

Til større systemer anbefaler vi at bruge webbrowser og Smart Tools programmet.

### **Videoguides**

For at gøre det nemt for dig, har vi lavet en række små video guides til, hvordan du gør de forskellige ting. Du kan se dem på vores YouTube kanal eller scanne QR koderne nedenfor med dit kamera på telefonen for at se videoerne direkte

QR kode til videoguides

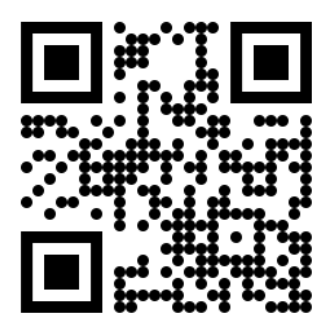

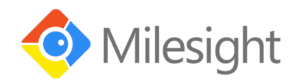

# **FAQ**

Reset af kamera

- Hold reset-knappen på kameraet inde i 10 sekunder, til IR filter klikker.

# Reset af NVR

- Afbryd strømmen til optageren.
- Hold reset-knap (på printpladen) inde, mens du igen sætter strøm til.
- Slip reset-knap, når du hører et højt bip.

# Kamera vil ikke vise billeder

- Forkert brugernavn / password til kamera
- Korrekt ip (PoE switch / din afspilningsklient)

P2P vil ikke gå online

- Hvis optageren kører DHCP, skal du prøve at ændre DNS til 8.8.8.8 (sek. 8.8.4.4)
- Hvis optageren kører statisk IP, skal du ændre det til DHCP for at sikre korrekt info

NVR vil ikke optage

- Kontroller skema for optagelser (Optageskema)
- Formatér disk, så optageren kan gemme video.
- Kontroller opsætning af motion- / VCA funktion er aktiv (hvis du ikke kører konstant)

### Kamera vil ikke opdatere

- Kontroller at du bruger den korrekte kode til kameraet i Smart Tools programmet
- Kontroller at du bruger korrekt firmware (f.eks. 40.x.x.xx eller 43.x.x.xx)
- Korrekt range (Du kan søge kamera med Smart Tools uden at være i samme IP-range)

NVR vil ikke opdatere

- Kontroller at du bruger den korrekte kode til optageren i Smart Tools programmet
- Kontroller at du bruger korrekt firmware (f.eks. 71.x.x.x / 72.x.x.x / 73.x.x.x)
- Korrekt range (Du kan søge optageren med Smart Tools uden at være i samme IP-range)

Dug på kamera linse ved opstart

- Der kan komme lidt dug på linsen, hvis kamera er monteret i koldt vejr
- Dette forsvinder af sig selv over et par dage, grundet kameraets varme
- Du kan fremskønne processen ved at tvinge IR-lys på kamera over en periode